**1**

# **Overview**

This chapter provides a general description of the hardware installation and software configuration process for the router. It outlines the tasks you must perform to set up your router with the features you need, including protocol translation, if your system image has this option.

With the **setup** command facility, you can start using your router quickly and without extensive background knowledge because the facility prompts you for basic configuration information.

You can use the **setup** command facility both at initial system configuration and later for basic configuration changes at any time. The facility also helps you become familiar with the command sequence as you step through the configuration process. Because of these unique characteristics, **setup** is referred to as a *command facility* rather than simply as a command.

### **Installation and Configuration Process**

The installation and configuration process has seven phases, as shown in [Figure 1-1](#page-1-0). Each phase includes tasks that help you use your router to meet your networking needs.

You can find details about each phase of the installation and configuration process in this guide or in other referenced publications. A brief description of phase 1, ["Preinstallation,](#page-2-0)" and phase 2, "[Router](#page-2-1) [Installation](#page-2-1)," follows [Figure 1-1](#page-1-0). For detailed information about the tasks in phase 1 and phase 2, refer to the hardware and maintenance documentation for your router.

Phases 3, 4, and 5 are described in this guide, and phases 6 and 7 are described in the *Router Products Configuration Guide* and *Router Products Command Reference* publications.

For information about setting up a router for protocol translation, refer to the *Protocol Translation Configuration Guide and Command Reference* publication.

#### **Installation and Configuration Process**

<span id="page-1-0"></span>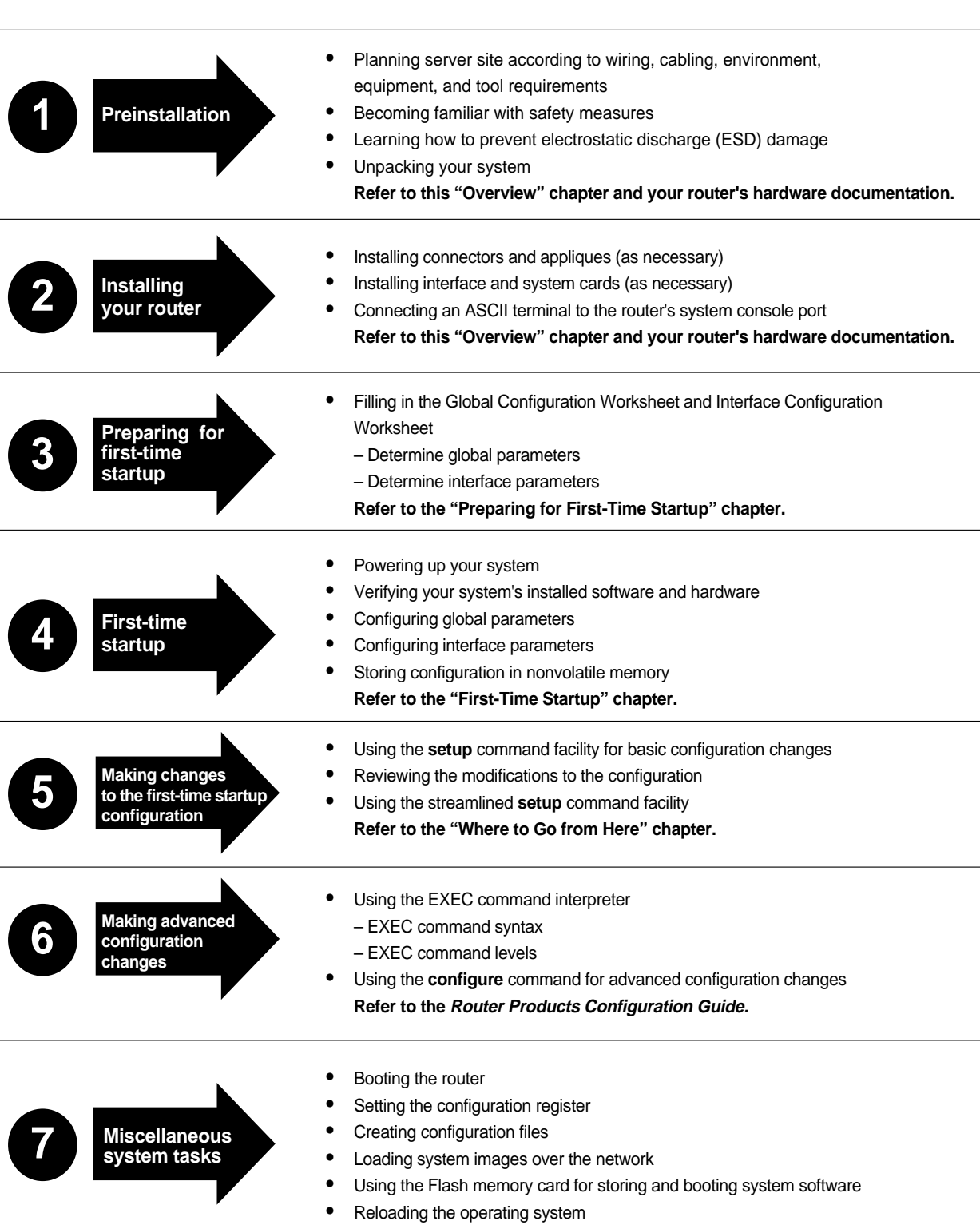

**Refer to the Router Products Configuration Guide.**

S2870

## <span id="page-2-0"></span>**Preinstallation**

You must perform the following preinstallation tasks before starting actual system hardware installation:

- Plan for the location of the router. Some items you should consider are site environment, cabling requirements of planned connections, modular wiring system requirements, and tool and equipment requirements.
- Familiarize yourself with the safety precautions and specific requirements for working on electrical equipment.
- Learn about electrostatic discharge (ESD) prevention procedures to follow when removing and replacing cards.
- Unpack your system and verify that you have received everything you ordered and that shipping damage has not occurred.

Refer to your router's hardware installation and maintenance publication for more detailed information about preinstallation tasks.

# <span id="page-2-1"></span>**Router Installation**

After you complete the preinstallation tasks, you are ready to install the router components. To install the router on an A+, M, and C chassis, perform the following tasks as necessary:

- Install connectors and appliques.
- Install interface and system cards.
- Install EPROMS, if necessary.

**Note** For the A+, M, and C chassis, the factory installs the connectors and appliques on a new system according to customer specifications. If you have an existing system and want to change the factory preconfiguration, you need to order the card, connector, or applique separately, and consult the configuration notes that accompany the new component for installation instructions.

To install the router on a Cisco 2500 and Cisco 3000 chassis, perform the following tasks:

- Attach cables.
- Install new system software EPROMs, if necessary.
- Upgrade memory, if necessary.

To install the router on a the Cisco 7000 chassis, perform the following tasks:

- Install the power supply.
- Attach cables.

For detailed information about router installation tasks, refer to the appropriate hardware installation and maintenance publication for your router.

To work with the router, you must attach an ASCII terminal to the system console port at the back of the router. This port functions as a data communications equipment (DCE) device and requires that you use a "straight-through" RS-232 cable. Configure the terminal to operate at the following settings:

- 9600 baud
- 8 data bits
- No parity
- 1 or 2 stop bits

**Note** We recommend that you make network cable connections before first-time startup. Refer to the appropriate hardware installation and maintenance publication for details about cabling considerations and establishing electrical connections.

After you connect an ASCII terminal to the console port, go on to complete the Global Configuration and Interface Configuration worksheets in the "Preparing for First-Time Startup" chapter.